# HP Client Automation Enterprise

# Distributed Configuration Server

for the AIX; Enterprise Linux ES, AS; HP-UX; Solaris; SuSE Linux Enterprise Server; and Windows® operating systems

Software Version: 7.20

# Installation and Configuration Guide

Manufacturing Part Number: None Document Release Date: August 2008 Software Release Date: July 2008

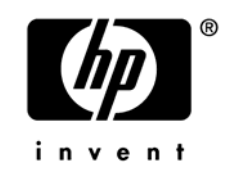

# Legal Notices

#### **Warranty**

The only warranties for HP products and services are set forth in the express warranty statements accompanying such products and services. Nothing herein should be construed as constituting an additional warranty. HP shall not be liable for technical or editorial errors or omissions contained herein.

The information contained herein is subject to change without notice.

#### Restricted Rights Legend

Confidential computer software. Valid license from HP required for possession, use or copying. Consistent with FAR 12.211 and 12.212, Commercial Computer Software, Computer Software Documentation, and Technical Data for Commercial Items are licensed to the U.S. Government under vendor's standard commercial license.

#### Copyright Notices

© Copyright 1998–2008 Hewlett-Packard Development Company, L.P.

#### Trademark Notices

Linux is a registered trademark of Linus Torvalds.

Microsoft®, Windows®, and Windows® XP are U.S. registered trademarks of Microsoft Corporation.

OpenLDAP is a registered trademark of the OpenLDAP Foundation.

PREBOOT EXECUTION ENVIRONMENT (PXE) SERVER Copyright © 1996-1999 Intel Corporation.

TFTP SERVER Copyright © 1983, 1993 The Regents of the University of California.

OpenLDAP Copyright 1999-2001 The OpenLDAP Foundation, Redwood City, California, USA. Portions Copyright © 1992-1996 Regents of the University of Michigan.

OpenSSL License Copyright © 1998-2001 The OpenSSLProject.

Original SSLeay License Copyright © 1995-1998 Eric Young (eay@cryptsoft.com) DHTML Calendar Copyright Mihai Bazon, 2002, 2003

# <span id="page-3-0"></span>Docu[mentation U](#page-3-0)pdates

The title page of this document contains the following identifying information:

- Software Version number, which indicates the software version.
	- The number before the period identifies the major release number.
	- The first number after the period identifies the minor release number.
	- The second number after the period represents the minor-minor release number.
- Document Release Date, which changes each time the document is updated.
- Software Release Date, which indicates the release date of this version of the software.

To check for recent updates or to verify that you are using the most recent edition, visit:

#### **http://h[20230.www](#page-16-0)2.hp.com/selfsolve/manuals**

This site requires that you register for an HP Passport and sign-in. To register for an HP Passport ID, go to:

#### **http://h20229.www2.hp.com/passport-registration.html**

Or click the **New users - please register** link on the HP Passport login page.

You will also receive updated and new editions if you subscribe to the appropriate product support service. Contact your HP sales representative for details.

Table 1 below lists the changes that were made to this document.

| Chapter   | <b>Version</b> | <b>Changes</b>                                                                                                    |  |  |
|-----------|----------------|----------------------------------------------------------------------------------------------------|--|--|
| All       | 5.00           | Revised all directory paths. The default directory paths for CM<br>products have been revised to:                                                                                           |  |  |
|           |                | Program Files\Hewlett-Packard\CM(Windows)                                                                                                    |  |  |
|           |                | And                                                                                                    |  |  |
|           |                | $HP/CM$ (UNIX)                                                                                                    |  |  |
| All       | 5.00           | Removed all references to user interfaces; there is no graphical<br>"configurator" in this version of CM-DCS.                                                                               |  |  |
| Chapter 2 | 5.00           | Removed the section, CM Distributed Configuration Server<br>Processing, because the CM-DCS configuration and<br>synchronization processes are non-interactive in this version of<br>CM-DCS. |  |  |

**Table 1 Documentation changes** 

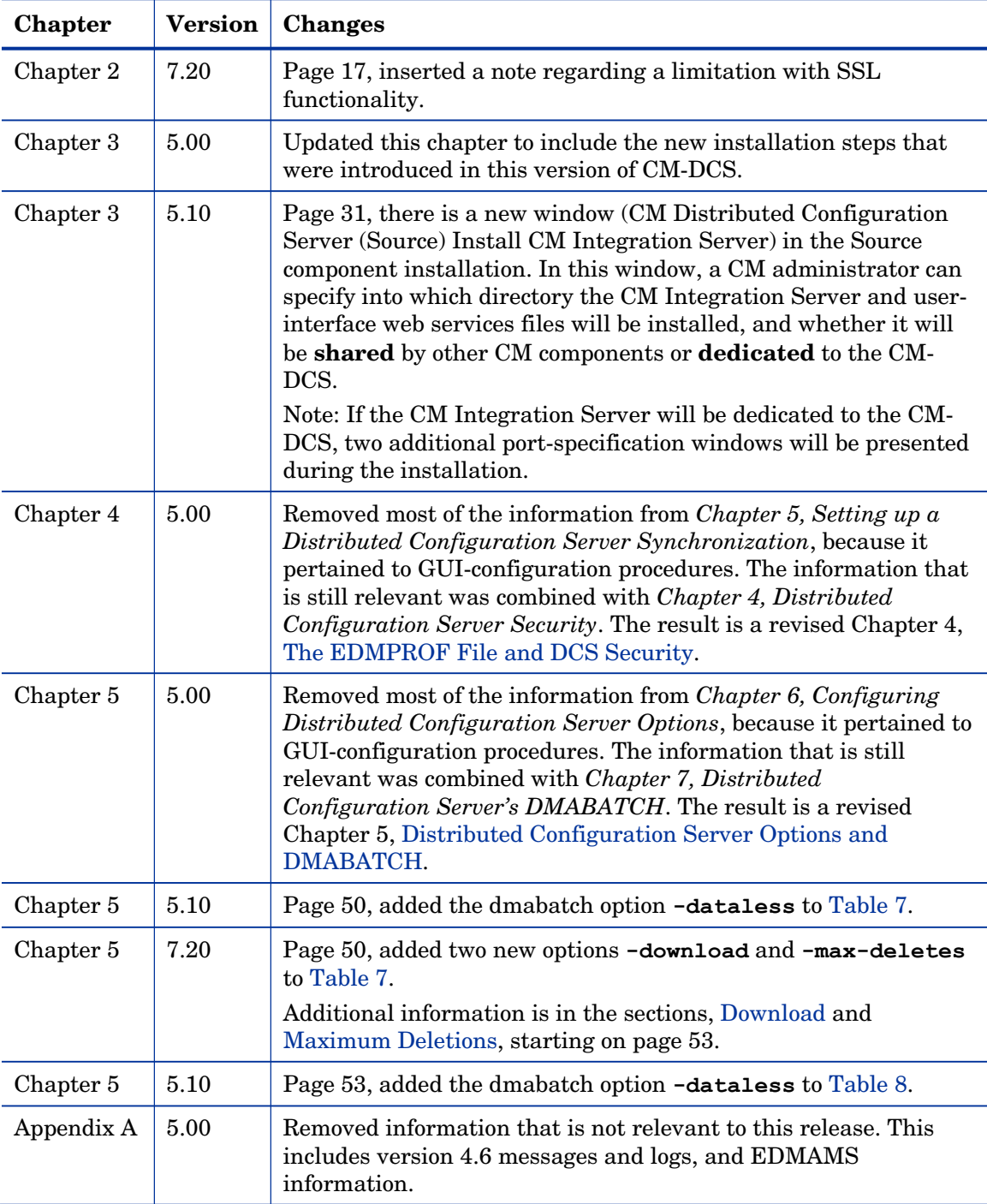

# Support

You can visit the HP Software support web site at:

#### **www.hp.com/go/hpsoftwaresupport**

This web site provides contact information and details about the products, services, and support that HP Software offers.

HP Software online software support provides customer self-solve capabilities. It provides a fast and efficient way to access interactive technical support tools needed to manage your business. As a valued support customer, you can benefit by using the support site to:

- Search for knowledge documents of interest
- Submit and track support cases and enhancement requests
- Download software patches
- Manage support contracts
- Look up HP support contacts
- Review information about available services
- Enter into discussions with other software customers
- Research and register for software training

Most of the support areas require that you register as an HP Passport user and sign in. Many also require an active support contract. To find more information about support access levels, go to the following URL:

#### **http://h20230.www2.hp.com/new\_access\_levels.jsp**

To register for an HP Passport ID, go to the following URL:

#### **http://h20229.www2.hp.com/passport-registration.html**

# Contents

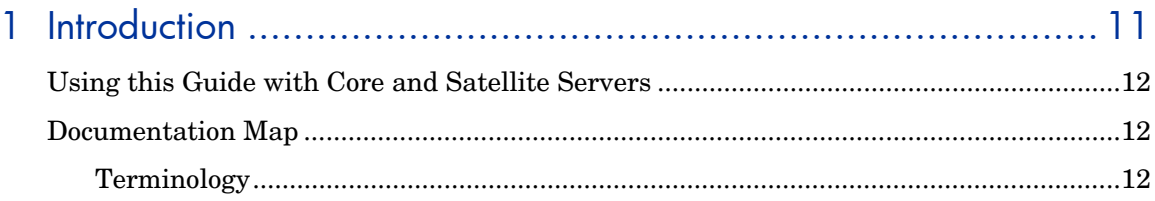

# 2 Introduction to the Distributed Configuration Server................... 15

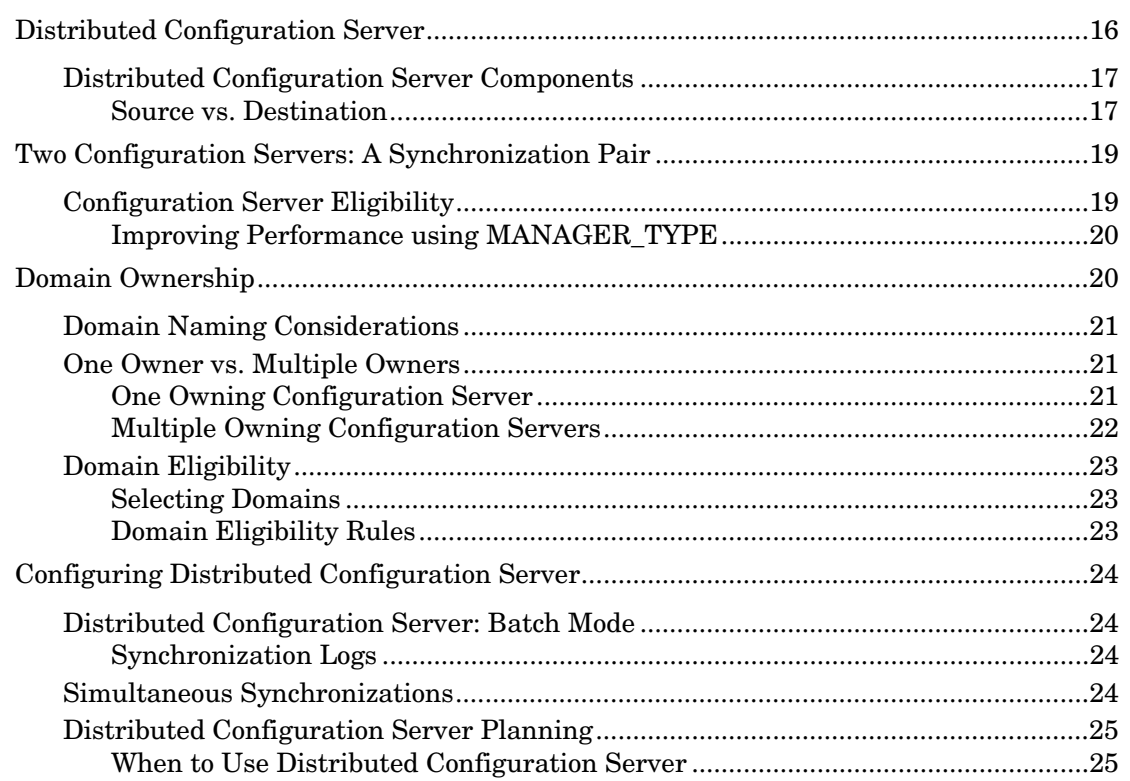

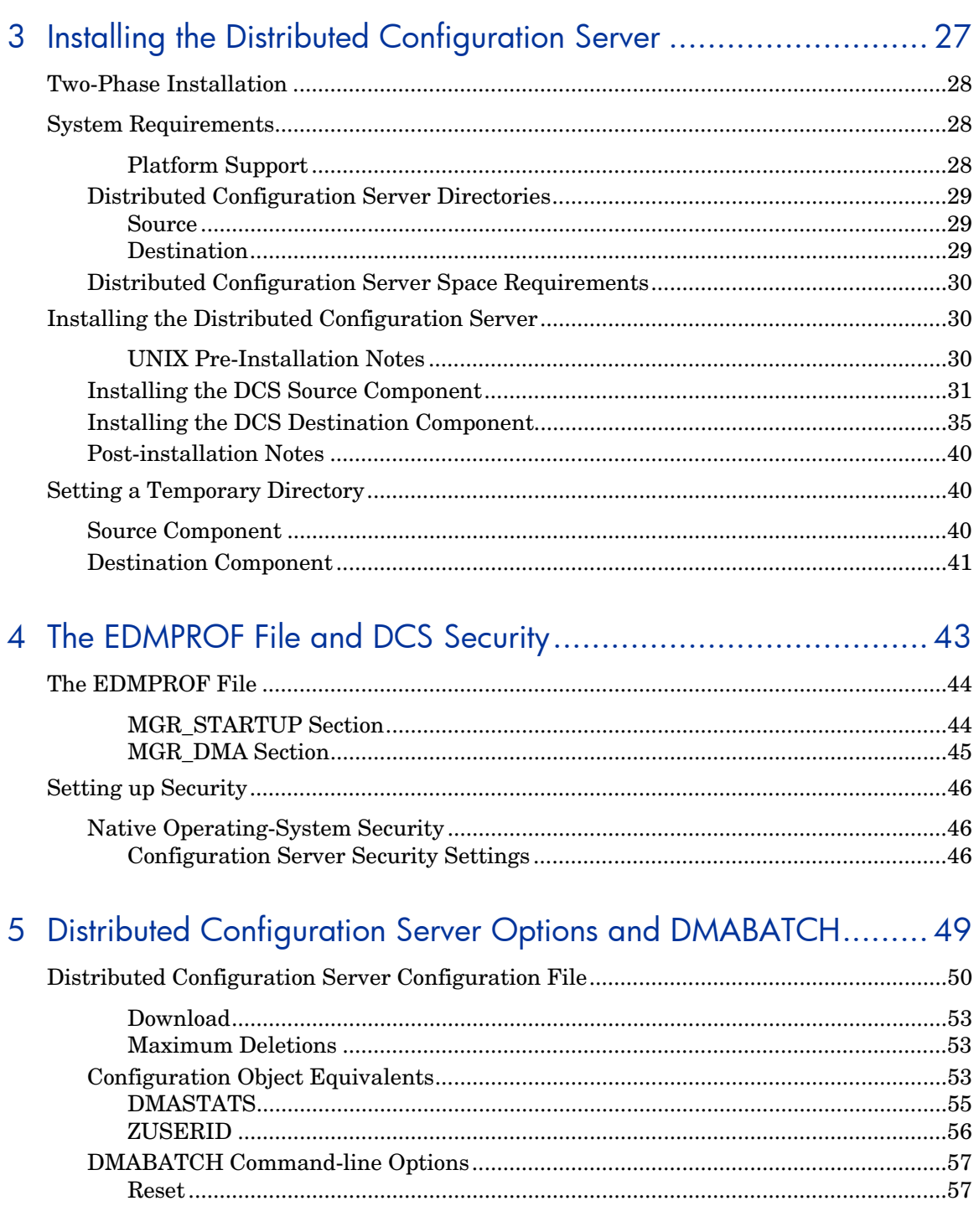

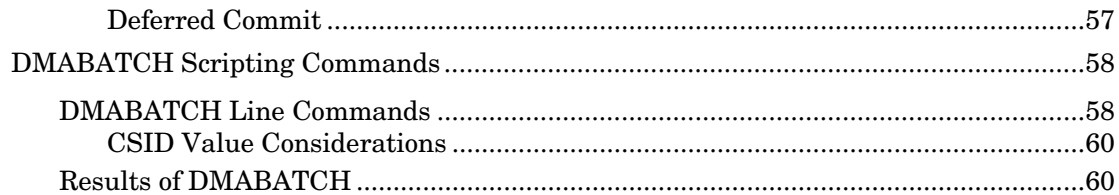

# A Troubleshooting the Distributed Configuration Server .................... 61

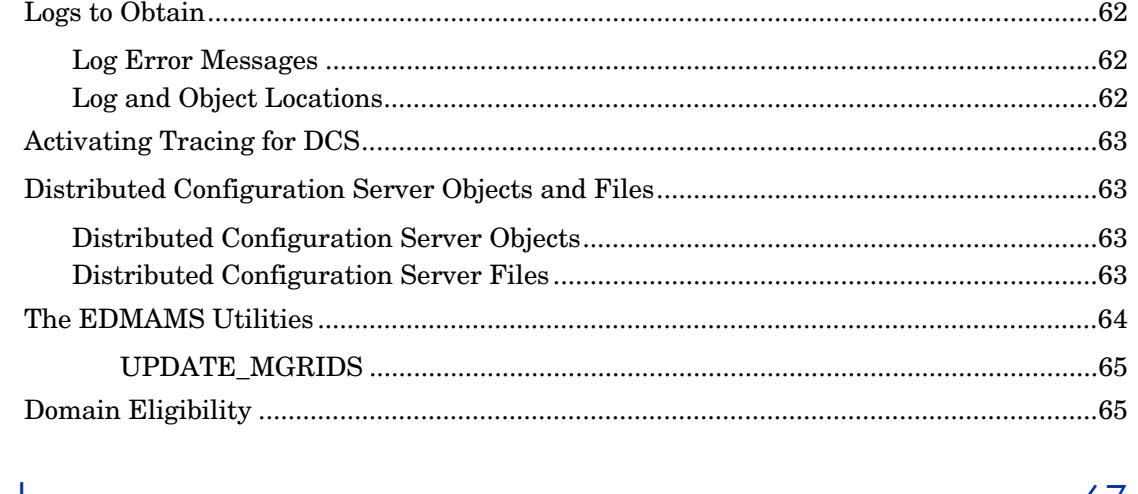

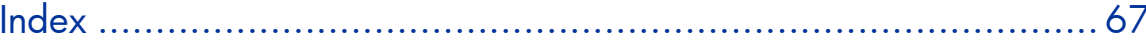

# 1 Introduction

At the end of this chapter, you will have had the opportunity to:

- Preview which chapters contain which information about the various aspects of the **HP Client Automation Distributed Configuration Server** (**Distributed Configuration Server**).
- Become familiar with some of the terminology that is specific to Distributed Configuration Server (**DCS**).

# Using this [Guide with Core and Satellite S](#page-42-0)ervers

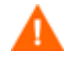

If your environment uses Core and Satellite servers, first read the *[Core and Satellite Servers Getting Started Guide](#page-48-0)* as the installation, configuration, and troubleshooting information in that guide may override the information in this guide.

# Documentation Map

This section provides an overview of this book; this will aid in locating specific [information about t](#page-12-0)he Distributed Configuration Server.

Chapter 2, Introduction to the Distributed Configuration Server describes Distributed Configuration Server, including: how it works; the roles of the two DCS components; Configuration Server eligibility, domain ownership, and domain eligibility.

Chapter 3, Installing the Distributed Configuration Server details the installation of the two DCS components, including system recommendations.

Chapter 4, The EDMPROF File and DCS Security discusses the edmprof file sections that are relevant to DCS; and setting up security for DCS.

Chapter 5, Distributed Configuration Server Options and DMABATCH provides a look at the DCS configuration file and its options; and the DMABATCH command-line options.

Appendix A, Troubleshooting the Distributed Configuration Server discusses troubleshooting DCS, including logs, tracing, and domain eligibility.

## **Terminology**

Table 2 on page 13 describes the Distributed Configuration Server-specific terms that are used in this document. Review these terms and their descriptions in order to better understand the concepts and materials contained herein.

<span id="page-12-1"></span>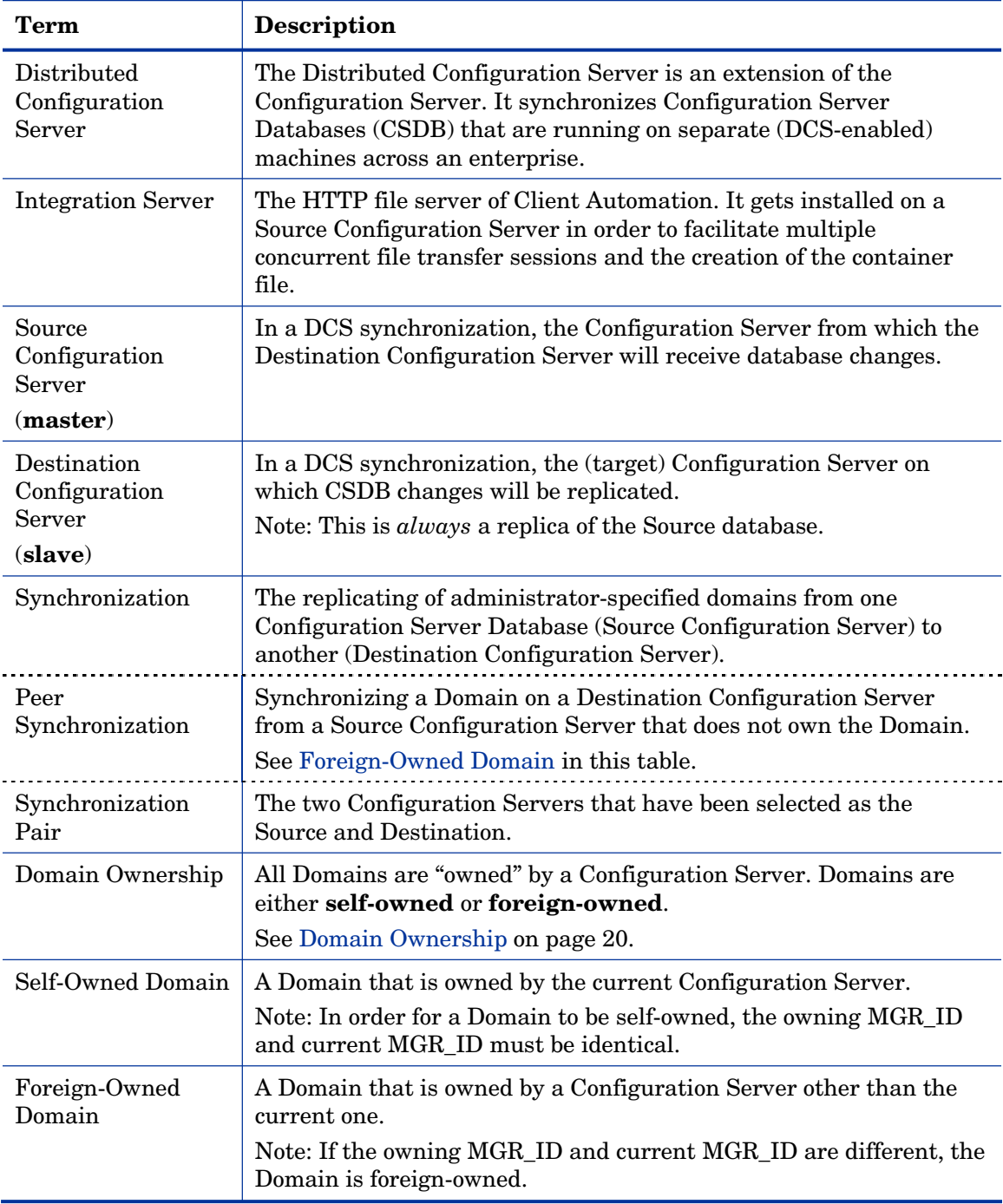

### <span id="page-12-0"></span>**Table 2 Distributed Configuration Server Terminology**

<span id="page-13-0"></span>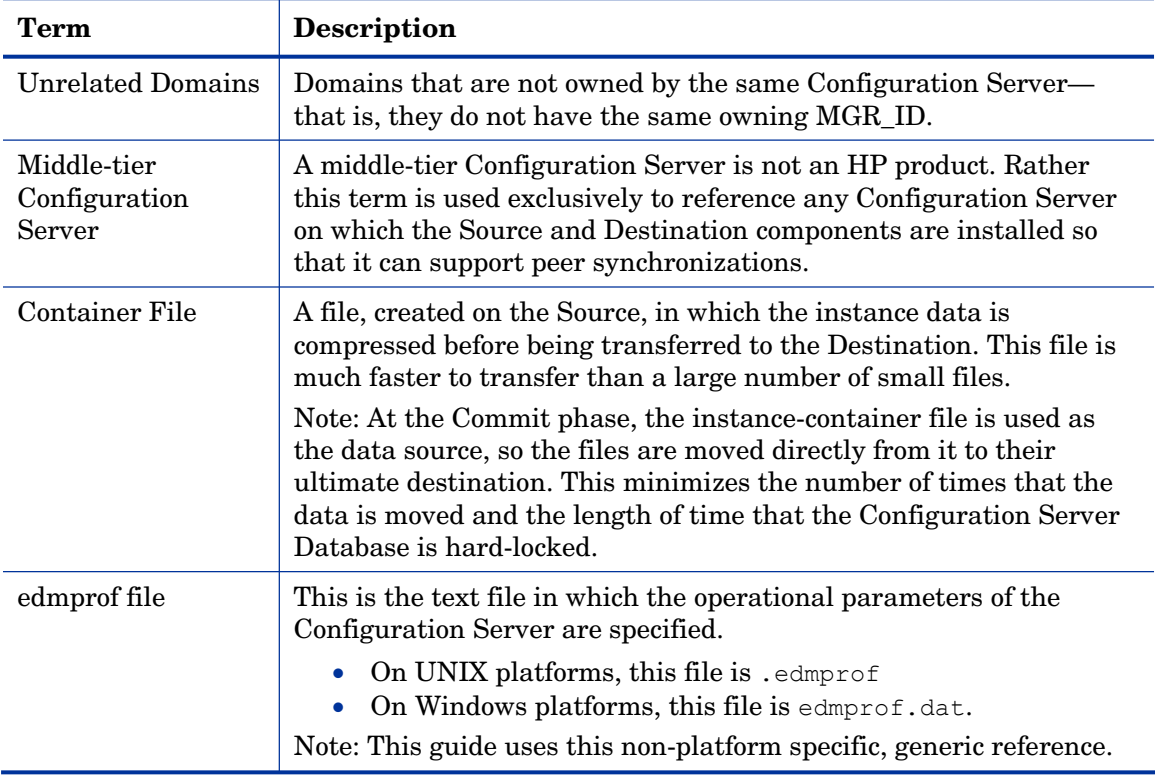

# 2 Introduction to the Distributed Configuration Server

At the end of this chapter, you will have had the opportunity to learn:

- How the HP Client Automation Distributed Configuration Server (Distributed Configuration Server, DCS) works to synchronize HP Client Automation Configuration Server Databases.
- Why there are two Distributed Configuration Server components, and the role of each in ensuring a successful synchronization.
- How to define a pair of HP Client Automation Configuration Servers (Configuration Servers) for synchronization based on Configuration Server *eligibility* and *domain ownership.*
- The role of Configuration Server Database (CSDB) domains in DCS operations, as well as *domain-naming considerations*, *domain eligibility*, and *selecting domains.*
- How to establish *domain ownership across the enterprise* and how to use this to set up *simultaneous synchronizations.*
- The *steps of the DCS process*, which will aid in troubleshooting.

# **Overview**

Distributed Configuration Server is a tool that enables an administrator to manage multiple **Configuration Server Databases** (**CSDB**s) in a networked environment.

An administrat[or can use D](#page-28-0)CS to re[plicate dom](#page-16-1)ains from one CSDB to another. This means that enterprise-wide changes can be made once, on one Configuration Server machine, [then simply distributed to \(replicated on\)](#page-16-1)  multiple down-line Conf[iguration Se](#page-12-0)rvers within the enterprise. This ability offers several benefits:

- **Efficiency**  Less time and manpower are required for making the database changes.
- **Reliability**  Increased control over the [integrit](#page-12-0)[y of the cha](#page-18-0)nges that are made.

# Distributed Configuration Server

The DCS product is a two-piece extension of the Configuration Server. The components—Source and Destination—function separate from, but in conjunction with, one another. Both, however, have some dependence on a Configuration Server; therefore, each must be co-located with a Configuration Server.

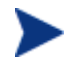

Additional DCS *dependency*, *directory,* and *requirement* information is presented in the section Distributed Configuration Server Directories starting on page 29.

For more information on the functionality of the DCS components, see the section, Distributed Configuration Server Components starting on page 17.

In a **multi-tier** configuration, both components can be installed on the same machine in order to accommodate *peer synchronizations* via a *middle-tier Configuration Server*. (Peer synchronizations and middle-tier Configuration Servers are defined in Table 2 on page 13.)

DCS is designed to synchronize DCS-enabled Configuration Server Databases throughout an enterprise so, although it is not essential that the CSDBs directly communicate with one another, DCS must be able to communicate with both Configuration Servers that comprise the

<span id="page-16-1"></span><span id="page-16-0"></span>synchronization pair (see Two Configuration Servers: A Synchronization Pair on page 19).

In a synchronization, DCS compares the control information of one CSDB with that of another, for the domains that have been selected.

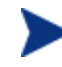

If SSL functionality is used during a DCS synchronization, files larger than 2 GB will fail.

# Distributed Configuration Server Components

Inasmuch as there are two Configuration Servers involved in DCS synchronizations, the two DCS components perform different functions and must be installed separately, based on the intended role of the host Configuration Server.

- Each Configuration Server that will act as a Source must have the DCS *Source* component installed.
- Similarly, each Configuration Server that will act as a Destination must have the DCS *Destination* component installed.
- If a Configuration Server has both components of the DCS installed, it can act as Source and Destination, albeit in separate DCS operations.

With the DCS components installed on the Configuration Server machines, DCS:

- Provides the synchronization facilities to contact the Source and Destination,
- Reconciles the differences between the selected domains, and
- Provides the intermediate facilities to make identical the Source and Destination domains.

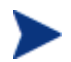

The Destination is always a replica of the Source.

The following section offers a more detailed look at these components and their functions.

#### Source vs. Destination

The Source and Destination components perform different functions during the Distributed Configuration Server synchronization. Therefore, it is important to correctly install these components in order to ensure: 1) the

availability and accessibility of the appropriate Source-Destination synchronization [pairs, and 2](#page-19-1)) the expected synchronizatio[n results.](#page-13-0) 

#### Source Component

The Source component must be installed on any Configuration Server that is going to function as the master in a synchronization. This component contains the Integration Server, the product suite's HTTP server.

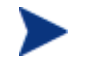

#### <span id="page-17-0"></span>**Integration Server Notes**

- For a brief description of Integration Server and how it relates to DCS, see Integration Server below.
- For a detailed description of Integration Server, refer to the *HP Client Automation Essentials Guide* (*Essentials Guide*), available in the Client Automation library.

The Source component loads the database instances into a single repository. This repository can be directly accessed, thereby eliminating the excessive overhead of opening, storing, transferring, and writing individual files for each CSDB instance.

#### Integration Server

Integration Server is the Client Automation product suite's HTTP file server. It facilitates multiple concurrent file transfer sessions (HTTP "get" requests) and the creation of the instance-container file (see Container File in Table 2 starting on page 13).

Integration Server is not a separately licensed HP product. It integrates several independent modules—**HP Client Automation Portal** (**Portal**) and **HP Client Automation Proxy Server** (**Proxy Server**)—giving them access to all the functions and resources under its control.

#### Destination Component

The Destination component must be installed on any Configuration Server that is going to function as the target in DCS synchronization. This component provides direct access to the target file system.

# <span id="page-18-1"></span><span id="page-18-0"></span>Two Configuration Servers: A Synchronization Pair

Two Configuration Servers, one defined as the Source and the other as the Destination, comprise a Distributed Configuration Server *synchronization pair*.

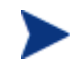

Cross-format synchronizations are not supported.

In order to be synchronized, the Source and Destination databases must be of the same format; that is, a **UTF-8** database to a **UTF-8**  database, and a **Legacy** database to a **Legacy** database.

DCS will accept one sync[hronization pair only, per execution. Operationall](#page-19-1)y, because a synchroni[zati](#page-19-1)on can go in only one direction, this means that if two Configuration Servers (for example, MGR\_001 and MGR\_002) need domains from one another, two DCS executions must be done—with MGR\_001 being the Source in one synchronization, and MGR\_002 being the Source in the other.

### Configuration Server Eligibility

In order to be eligible to participate in a DCS operation, a Configuration Server must meet the following requirements.

In its edmprof file, it must be DCS-enabled. This is done by specifying:

```
[MGR_STARTUP] 
MANAGER_TYPE=DISTRIBUTED
```
or

[MGR\_STARTUP] MANAGER\_TYPE=SERVER

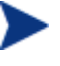

All Configuration Servers are installed as DISTRIBUTED, so the SERVER value will have to be manually specified in the edmprof file.

See Improving Performance using MANAGER\_TYPE on page 20, for performance-improvement information.

• It must have either the DCS Source or Destination component installed.

#### <span id="page-19-1"></span><span id="page-19-0"></span>Improving Performance using MANAGER\_TYPE

Typically, Destination and middle-tier Configuration Servers (see Middle-tier Configuration Server in Table 2 on page 14) get database updates from their up-line Source Configuration Server only. Therefore, some default database administrative processes are not necessary. HP indicates that disabling these unnecessary processes will improve performance.

• If a DCS-enabled Configuration Server is going to be a Destination or middle-tier Configuration Server—getting its updates from a Source Configuration Server only and not managed via any other process—you can improve its performance by setting:

[MGR\_STARTUP] MANAGER\_TYPE=SERVER

# Domain Ownership

Configuration Server Database domains on each Configuration Server have three distinguishing characteristics: **domain name**, **owning MGR\_ID**, and **current MGR\_ID**. Their ownership is determined by the value of MGR\_ID, and is established:

- When a CSDB is installed, and
- When a domain is added to a CSDB.

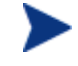

For planning purposes, HP recommends maintaining unique names for CSDB domains.

• A self-owned domain is a CSDB domain that is owned by the current Configuration Server.

The owning MGR\_ID and current MGR\_ID are the same.

• A foreign-owned domain is a CSDB domain that is owned by a Configuration Server other than the current one, and which is present as the result of a DCS synchronization.

The owning MGR\_ID and current MGR\_ID are not the same.

## Domain Naming Considerations

To minimize the likelihood of synchronization problems, consider the following points when creating domain names and configuring synchronizations.

- A C[onfiguration Server cannot cont](#page-24-0)ain two d[omains with](#page-20-0) the same name.
- A Configuration Server cannot obtain one of its self-owned domains from a Configuration Server that foreign-owns the domain. For example, MG[R\\_001 cannot r](#page-20-0)eceive from another Configuration Server any domain for which it (MGR\_001) is listed as the owning MGR\_ID.

<span id="page-20-0"></span>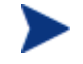

The version that is resident at the owner is always considered the current and correct copy.

Its contents will always supersede and replace any changes introduced by other Configuration Serv[ers.](#page-24-0) 

# One Owner vs. Multiple Owners

When planning domain ownership, it is helpful to consider whether to assign the proprietorship of all the domains to one Configuration Server, thereby centralizing control; or to disperse control by establishing domain ownership at several Configuration Servers at various, strategic points across the enterprise.

The tables in this section detail the advantages and disadvantages of each method. For additional planning considerations, see Distributed Configuration Server Planning, starting on page 25.

#### One Owning Configuration Server

Table 3 below lists the benefits and drawbacks of one Configuration Server owning all the domains.

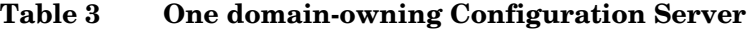

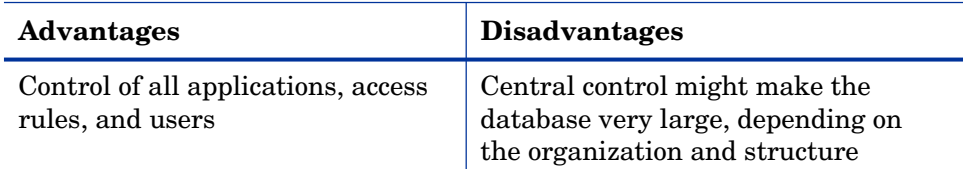

<span id="page-21-0"></span>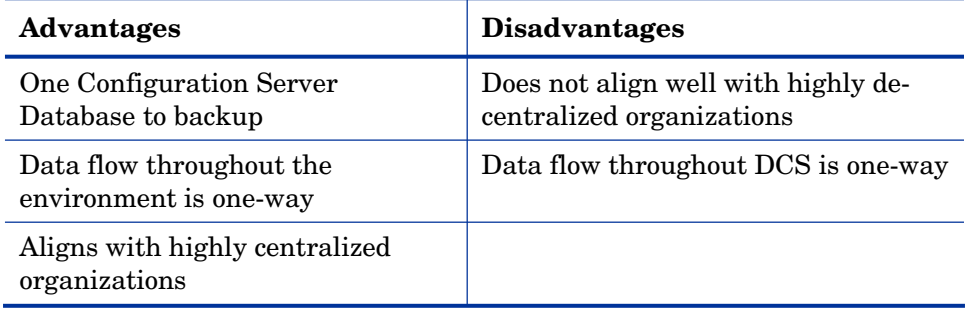

# Multiple Owning Configuration Servers

Table 4 below lists the benefits and drawbacks of domain ownership being assigned to multiple Configuration Servers.

| <b>Advantages</b>                                                                                             | <b>Disadvantages</b>                                                 |
|----------------------------------------------------------------------------------------------------|----------------------------------------------------------------------|
| Aligns readily with highly de-<br>centralized organizations                                                   | Does not align well with highly<br>centralized organizations         |
| Databases are smaller and<br>indicative of regional Source<br><b>Configuration Servers</b>                    | Multiple Configuration Servers must<br>be administered and backed-up |
| Applications and users can be<br>managed locally                                                              | Allows for two-way data flow, adding<br>complexity to the DCS design |
| Corporate or common information<br>can be managed centrally, while<br>local information is managed<br>locally |                                                                      |
| Allows for two-way data flow<br>between central and local<br><b>Configuration Servers</b>                     |                                                                      |

**Table 4 Multiple domain-owning Configuration Servers** 

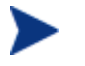

Any Configuration Server with self-owned domains should be backed up.

Foreign-owned domains can always be obtained through synchronization with the owning Configuration Server.

# <span id="page-22-1"></span><span id="page-22-0"></span>Domain Eligibility

<span id="page-22-2"></span>The list of domains that are eligible for synchronization is dynamically compiled by Distributed Configuration Server. This list [is based on the](#page-61-0)  chosen [syn](#page-61-0)chronization pair and:

- The database control information concerning the most recent synchronization for the synchronization pair, or
- The most recent update with administrative components (such as **HP Client Automation Administrator Configuration Server Database Editor** (**Admin CSDB Editor**), **HP Client Automation Administrator Packager** (**Packager**), and **HP Client Automation Administrator Publisher** (**Publisher**)).

Only domains that have the same owner (on the Source and Destination) can be synchronized between that pair of Configuration Servers.

#### Selecting Domains

It is not necessary to synchronize all eligible domains between two DCSenabled Configuration Servers. At the start of each session, an administrator can specify which of the eligible domains are to be synchronized.

#### Domain Eligibility Rules

The primary DCS domain synchronization eligibility rules are listed below. These apply to each domain independently. See Log Error Messages on page 62.

- Synchronization cannot occur into a self-owned domain.
- There is no replication into an owning Configuration Server.

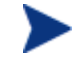

If a self-owned domain is deleted, it must be restored from a backup; it cannot be replicated from a DCS-enabled Configuration Server on which it is foreign-owned.

- Domains that are not owned by the same Configuration Server are considered *unrelated*. A domain must be owned by the same MGR\_ID at the Source and Destination in order to be eligible for synchronization.
- Once a foreign-owned domain is locally updated with another Client Automation component, it cannot be used as the Source in a *peer synchronization*.

<span id="page-23-1"></span><span id="page-23-0"></span>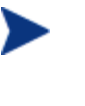

A local update occurs when a CSDB is updated by a Client Automation component (such as Admin CSDB Editor, Admin Publisher, and Admin Packager) other than Distributed Co[nfiguration Server.](#page-48-0) 

• Wh[en i](#page-48-0)t is possible to make such a distinction, the DCS will prevent the regression of a more current Destination by a less current peer Source. If the Destination domain has been locally updated, and the relative currency cannot be determined, the synchronization is allowed.

# Configuring Distributed Configuration Server

<span id="page-23-2"></span>Distributed Configuration Server functionality must be configured for [two](#page-48-0)  Configuration Servers.

DCS requires a communications connection between the Source and Destination Configuration Servers.

# Distributed Configuration Server: Batch Mode

The command-line mode (also known as the **batch** mode) of DCS is invoked by the executable, DMABATCH.EXE. Once the synchronization is started, it will execute with no administrator action required. This is discussed in more detail in Distributed Configuration Server Options and DMABATCH, on page 49.

#### Synchronization Logs

When a synchronization is executed, logs and objects are created. Each subsequent run causes its predecessor's logs to be overwritten, so that these logs and objects represent the most recent DCS synchronization.

## Simultaneous Synchronizations

A Configuration Server can be simultaneously involved in multiple synchronizations in which it is the Source only. This is possible because a Source database is only being read from, whereas a Destination database is being written to.

- <span id="page-24-1"></span><span id="page-24-0"></span>• A Configuration Server cannot simultaneously be a Source and Destination for different synchronizations.
- A Configuration Server cannot be the Destination in multiple, simultaneous synchronizations.

# Distributed Configuration Server Planning

This section offers planning considerations when Distributed Configuration Server is being implemented within a Configuration Server environment.

#### When to Use Distributed Configuration Server

The following is a list of situations that might arise in a software management enterprise, and in which the capabilities of DCS would prove beneficial.

- To replicate CSDB contents across an enterprise.
- When moving domains from a test environment to a production environment.
- As an alternative to local connects.

Developing a viable, functional DCS infrastructure requires knowledge of:

- The Client Automation resolution process within an environment,
- The hardware and communications configuration of an environment, and
- The Client Automation-managed information within an infrastructure.

# 3 Installing the Distributed Configuration Server

At the end of this chapter, you will have had the opportunity to:

- Install the Distributed Configuration Server **Source** component.
- Install the Distributed Configuration Server **Destination** component.

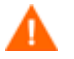

If your environment uses Core and Satellite servers, first read the *Core and Satellite Servers Getting Started Guide* as the installation, configuration, and troubleshooting information in that guide may override the information in this guide.

# Two-Phase [Installation](#page-17-0)

In order set up a distributed Configuration Server synchronization environment, DCS enables a Client Automation administrator to install:

- The DCS Source component,
- The DCS Destination component, or
- Both DCS components.

The installations are outlined in Installing the Distributed Configuration Server, starting on page 30.

- The DCS **Source** component must be installed on any Configuration Server whose database is going to be the **master** in DCS synchronization.
- The DCS **Destination** component must be installed on any Configuration Server that is going to be the **target** (also referred to as **slave**) in DCS synchronization.

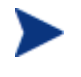

A Configuration Server can have both components installed, in which case it can function as Source and Destination in separate DCS operations.

For a detailed description of these components, see Source Component and Destination Component on page 18.

# System Requirements

To ensure the successful installation and operation of DCS, the following system requirements are recommended.

- Communications protocol: **TCP/IP** only.
- Pentium processor (minimum): **120 MHz**.

#### Platform Support

Both components of DCS are dependent on, and must be co-resident with, a Configuration Server.

For information about the platforms that are supported in this release, see the accompanying release notes.

### <span id="page-28-0"></span>Distributed Configuration Server Directories

This section details (by platform) the directories that are created by default by the installations of the DCS components.

#### Source

If this is the initial installation of the DCS Source component (meaning there is *not* an existing Integration Server element), the following directories are created by default.

• Windows

*SystemDrive*:\Program Files\Hewlett-Packard\CM\ IntegrationServer and its subdirectories

• UNIX

/opt/HP/CM/IntegrationServer and its subdirectories

If there is an existing Integration Server element, no directories are added by the installation; however, the first execution of the DCS execution will add *IntegrationServer\_directory*\data\dcs.

#### **Destination**

If this is the initial installation of the DCS Destination component, the following directories are created by default.

• Windows

```
SystemDrive:\Program Files\Hewlett-Packard\CM\dcs 
SystemDrive:\Program Files\Hewlett-Packard\CM\dcs\lib 
SystemDrive:\Program Files\Hewlett-Packard\CM\dcs\log 
SystemDrive:\Program Files\Hewlett-Packard\CM\dcs\
master* 
SystemDrive:\Program Files\Hewlett-Packard\CM\dcs\slave* 
SystemDrive:\Program Files\Hewlett-Packard\CM\lib
```
• UNIX

/opt/HP/CM/dcs /opt/HP/CM/dcs/lib /opt/HP/CM/dcs/log

```
/opt/HP/CM/dcs/master* 
/opt/HP/CM/dcs/slave* 
/opt/HP/CM/lib
```
If there is an existing installation of DCS, the parameter, IDMASYS, is added to the nvd.ini file in the following existing directories.

• Windows

*SystemDrive*:\Program Files\Hewlett-Packard\CM\lib

• UNIX

/opt/HP/CM/lib

## Distributed Configuration Server Space Requirements

The amount of free disk space that is required by the DCS components will vary because it is dependent on the number of domains that are selected, their size, domain selections, and the size of the synchronization differences.

# Installing the Distributed Configuration Server

This section details the installation of the DCS. In the exercise that follows, the Source and Destination component installations were selected.

Although this exercise is performed in a Windows environment, the UNIX steps are similar, but with the expected platform differences. Additionally, there are pre-installation steps for a UNIX environment, which are described in the section, UNIX Pre-Installation Notes, starting below.

#### UNIX Pre-Installation Notes

Make sure that the user that is performing the installation has:

- Adequate UNIX operating system rights in order to create and update the target installation directory.
- A home directory on the UNIX workstation, and is logged in as **root**.

#### To install the Distributed Configuration Server

- 1 Insert the installation media and in the extended\_infrastructure directory, navigate to the distributed configuration server installation files.
- 2 Double-click **setup.exe**. The HPCA Distributed Configuration Server Install Welcome window opens.
- 3 Click **Next**. The HPCA Distributed Configuration Server Install HP Software Licensing Agreement window opens.
- 4 Click **Accept**.

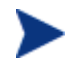

If **Accept** is not selected, the installation program will terminate.

The HPCA Distributed Configuration Server Installation Component Selection window opens.

- Select either, or both, of the Distributed Configuration Server components.
- 5 Click **Next**. The HPCA Distributed Configuration Server Installation Summary window opens. It displays the Distributed Configuration Server components that will be installed.
	- To change the selections, click **Back** and make the necessary changes.
- 6 To install the displayed components, click **Install**.

The standard "transferring files" window will display. After a brief interval, the HPCA Distributed Configuration Server (Source) Install Welcome window will appear.

# Installing the DCS Source Component

This section describes the installation of the Source component of DCS.

The HPCA Distributed Configuration Server (Source) Install Welcome window opens.

1 Click **Next**. The HPCA Distributed Configuration Server (Source) Install HPCA Integration Server window opens.

In this window, specify the directory into which the Integration Server and user-interface web services files will be installed, and whether it will be shared by other Client Automation components.

- Accept the default, **Dedicated Integration Server** if the Integration Server will be dedicated to the DCS (httpd-distributedcs); or
- Select **Shared Integration Server** in order to have the Integration Server shared by other Client Automation components (httpdintegrationserver), or if you plan to continue using an existing Integration Server.

If there is an existing Integration Server, its associated (existing) configuration file (.rc) will be left "untouched."

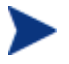

The port-specification windows that are mentioned in steps 5 (on page 34) and 6 (on page 34) will be presented only if:

• **Dedicated Integration Server** was selected in the HPCA Distributed Configuration Server (Source) Install HPCA Integration Server window

And,

• This is the first installation of a dedicated Integration Server into the installation path that was selected (i.e., the file *InstallPath*/DistributedCS/httpddistributedcs.rc does not already exist).

Otherwise, the existing configuration file in the installation path, if any, will be used. If no existing configuration file is found, a default file—specifying default TCP/IP and SSL ports **3466** and **443**, respectively—will be created.

Furthermore, the presence/absence of these port-specification windows does not affect the remainder of the installation.

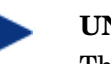

#### **UNIX Note**

The new Integration Server standard configuration file names (httpd-integrationserver for shared; httpddistributedcs for dedicated), will have to be specified at Integration Server startup via a -config parameter. For example:

• **nvdkit httpd.tkd -config httpdintegrationserver.rc** 

Or

- **nvdkit httpd.tkd -config httpddistributedcs.rc**
- 2 Click **Next**. The HPCA Distributed Configuration Server (Source) Install HP Software License Agreement window opens.

#### 3 Click **Accept**.

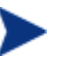

If **Accept** is not selected, the installation program will terminate.

The HPCA Distributed Configuration Server (Source) Install File Location window opens.

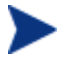

In the HPCA Distributed Configuration Server (Source) Install File Location window, only ASCII characters are supported for the installation directory setting.

The HPCA Distributed Configuration Server (Source) field displays the directory in which the DCS Source component's files will be installed.

– If the installation program detects an existing Client Automation element (such as an HPCA agent, HPCA Administrator, or a previous version of DCS), the window will have one field—for the installation location.

The existing object and log locations, specified by IDMROOT and IDMLOG will continue to be used, unchanged.

– If the installation program detects no existing Client Automation element, the window will have Object Location and Log Location fields under the Installation Location field.

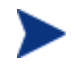

In either case, a message will appear, warning that the directory will be updated.

Click **OK** to proceed and allow the update, or click **Cancel**  to return to the Installation Location window and specify a different directory.

- Accept the default path that is displayed (*recommended*); or
- Specify a different location by typing it in the field or clicking **Browse**  and navigating to it.
- 4 Click **Next**. The HPCA Distributed Configuration Server (Source) Install Database Path window opens.

The Source HPCA-CS Database Path field displays the directory in which the Configuration Server Database was installed.

- Accept the path that is displayed (*recommended*); or
- Specify a different location by typing it in the field or clicking **Browse**  and navigating to it.

5 Click **Next**. The HPCA Distributed Configuration Server (Source) Install HPCA Integration Server TCP/IP Port window opens.

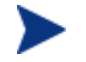

This window will be presented only if:

• **Dedicated Integration Server** was selected in the HPCA Distributed Configuration Server (Source) Install HPCA Integration Server window

And

• This is the first installation of the Integration Server into the installation path that was selected.

In this window, specify the TCP/IP port of the Integration Server.

- Accept the default Integration Server TCP/IP port that is displayed, **3473** (*recommended*); or
- Specify a valid 3- to 5-digit Integration Server TCP/IP port.
- 6 Click **Next**.

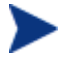

Due to internal processing, this window might appear to be "frozen" for up to a minute. Please wait while the processing completes.

The HPCA Distributed Configuration Server (Source) Install HPCA Integration Server SSL Port window opens.

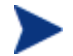

This window will be presented only if:

• **Dedicated Integration Server** was selected in the HPCA Distributed Configuration Server (Source) Install HPCA Integration Server window

And

• This is the first installation of the Integration Server into the installation path that was selected.

In this window, specify the SSL port of the Integration Server.

- Accept the default Integration Server SSL port that is displayed, **444**  (*recommended*); or
- Specify a valid 3- to 5-digit Integration Server SSL port.
- 7 Click **Next**.

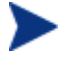

Due to internal processing, this window might appear to be "frozen" for up to a minute. Please wait while the processing completes.

The HPCA Distributed Configuration Server (Source) Install Summary window opens. This window displays the directory into which the HPCA Distributed Configuration Server Source component will be installed.

- To change the selections, click **Back** and make the necessary changes.
- 8 To accept the specified settings, click **Install**. The HPCA Distributed Configuration Server (Source) Install Finish window opens.
- 9 Click **Finish**. The Source component of HPCA Distributed Configuration Server has successfully installed.

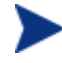

If the installation of the DCS Destination component was also selected, it will automatically start now.

# Installing the DCS Destination Component

This section describes the installation of the Destination component of Distributed Configuration Server.

The HPCA Distributed Configuration Server (Destination) Install Welcome window appears.

- 1 Click **Next**. The HPCA Distributed Configuration Server (Destination) Install HP Software License Agreement window opens.
- 2 Click **Accept**.

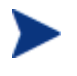

If **Accept** is not selected, the installation program will terminate.

The HPCA Distributed Configuration Server (Destination) Install Installation Location window opens.

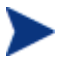

In the HPCA Distributed Configuration Server (Destination) Install File Location window, only ASCII characters are supported for the installation location setting.

The Installation Location field displays the directory into which the DCS Destination component's files will be installed.

– If the installation program detects any existing Client Automation element (such as an HPCA agent, HPCA Administrator, or a previous version of DCS), the window will have one text field—for the installation location.

The existing object and log locations, specified by IDMROOT and IDMLOG will continue to be used, unchanged.

– If the installation program detects no existing Client Automation element, the window will have Object Location and Log Location fields under the Installation Location field.

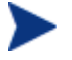

In either case, a message will appear, warning that the directory will be updated.

Click **OK** to proceed and allow the update, or click **Cancel** to return to the Installation Location window and specify a different directory.

- Accept the default path that is displayed (*recommended*); or
- Specify a different location by typing it in the field or clicking **Browse**  and navigating to it.
- 3 Click **Next**.

If a Configuration Server is installed on this machine, the information for the next three windows (Local Configuration Server ID and Local Configuration Server Ports [TCP/IP and SSL]) will be read from the edmprof file of the Configuration Server, and these windows will not appear during this installation.

Continue with step 4 below.

If a Configuration Server is *not* installed on this machine (or, optionally, on Windows, IS installed, but is NOT running as a Windows service), specify the information that is requested.

a In the HPCA Distributed Configuration Server (Destination) Install Local HPCA Configuration Server ID window, specify a valid 3 character, hexadecimal Configuration Server ID, and click **Next**.

Valid values are within the hexadecimal (0-9 and A-F) range of **001** to **EFF**.

- b In the HPCA Distributed Configuration Server (Destination) Install Local HPCA Configuration Server TCP/IP Port window, specify as 3– 5 decimal digits, and click **Next**.
- c In the HPCA Distributed Configuration Server (Destination) Install Local HPCA Configuration Server SSL Port window, specify as 3–5 decimal digits, and click **Next**.
- 4 Click **Next**. The HPCA Distributed Configuration Server (Destination) Install Source HPCA Configuration Server Host Address window opens.

This series of windows enables an administrator to configure a default *synchronization pair*—of Source and Destination Configuration Servers.

The Source HPCA Configuration Server Host Address field is where the IP address of the Source Configuration Server is specified.

- Specify the IP address of the Source Configuration Server in the standard internet dotted-decimal format (*11.111.222.111*); or
- In the symbolic format (*myhost.mycorp.net*).
- 5 Click **Next**. The HPCA Distributed Configuration Server (Destination) Install Source HPCA Configuration Server ID window opens.

In this window, specify the ID (MGR\_ID) that was assigned during the installation of the Source Configuration Server whose IP address was specified in the previous window.

— Specify a valid 3-character, hexadecimal Configuration Server ID.

Valid values are within the hexadecimal (0-9 and A-F) range of **001** to **EFF**.

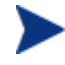

The installation will accept any valid 3-character, hexadecimal Configuration Server ID value, as described above.

It is important that the administrator who is conducting this installation is sure that this is the ID that is assigned to the Configuration Server that was designated in the previous step; the installation will not perform any type of Configuration Server ID verification in the environment.

6 Click **Next**. The HPCA Distributed Configuration Server (Destination) Install Source HPCA Configuration Server TCP/IP Port window opens.

In this window, specify the TCP/IP port of the Source Configuration Server whose ID was specified in the previous window.

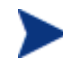

The default Configuration Server port, **3464**, is displayed when this window opens. If this default was changed when the Configuration Server was installed, be sure to specify the correct port.

- Accept the default Configuration Server TCP/IP port that is displayed, **3464** (*recommended*); or
- Specify a valid 3- to 5-character decimal Configuration Server TCP/IP port.

7 Click **Next**. The HPCA Distributed Configuration Server (Destination) Install Source HPCA Configuration Server SSL Port window opens.

In this window, specify the SSL port of the Source Configuration Server from the previous window.

- Accept the default Configuration Server SSL port that is displayed, **443** (*recommended*); or
- Specify a valid 3- to 5-character decimal Configuration Server SSL port.
- 8 Click **Next**. The HPCA Distributed Configuration Server (Destination) Install HPCA Integration Server TCP/IP Port window opens.

In this window, specify the TCP/IP port of the Integration Server.

- Accept the default Integration Server TCP/IP port that is displayed, **3466** (*recommended*); or
- Specify a valid 3- to 5-character decimal Integration Server TCP/IP port.
- 9 Click **Next**. The HPCA Distributed Configuration Server (Destination) Install HPCA Integration Server SSL Port window opens.

In this window, specify the SSL port of the Integration Server.

- Accept the default Configuration Server SSL port that is displayed, **444** (*recommended*); or
- Specify a valid 3- to 5-character decimal Configuration Server SSL port.
- 10 Click **Next**. The HPCA Distributed Configuration Server (Destination) Install Domains window opens.

In this window, specify the domains that will be included in synchronizations between this (Destination) Configuration Server and the Source Configuration Server that has been defined in the previous windows.

- To include all eligible domains, leave the Domain(s) field blank.
- To include multiple domains, specify the domain names separated by a space.
- 11 Click **Next**. The HPCA Distributed Configuration Server (Destination) Install Enable SSL for window opens.

In this window, specify whether SSL should be enabled for the Integration Server and the Source *and* Destination Distributed Configuration Servers.

— Click **Enable** or **Disable**.

If you enable SSL, the Integration Server and Configuration Servers must be configured for SSL.

12 Click **Next**. The HPCA Distributed Configuration Server (Destination) Install Credentials window opens.

In this window, specify credentials that can be used with any Configuration Server and any Integration Server that requires authentication.

- 13 Click **Next**. The HPCA Distributed Configuration Server (Destination) Install Summary window opens. This window displays the directory into which the Distributed Configuration Server Destination component will be installed.
	- To change the selections, click **Back** and make the necessary changes.
- 14 To accept the specified settings, click **Install**. The HPCA Distributed Configuration Server (Destination) Install Finish window opens.
- 15 Click **Finish**. The Destination component of Distributed Configuration Server has successfully installed.

The HPCA Distributed Configuration Server Install Finish window opens.

16 Click **Finish**.

Both components of Distributed Configuration Server have been successfully installed.

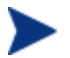

#### **Windows**

- This installation might create a new (or update an existing) nvd.ini file in C:\Program Files\Hewlett-Packard\ CM\lib.
- If there was an nvd.ini file under C:\Program Files\ Hewlett-Packard\CM\lib, it gets renamed to nvd.ini.old.

#### **UNIX**

- This installation might create a new (or update an existing) ~/.edmprof.
- If there was an .edmprof file, it gets renamed to .edmprof.old.

### Post-installation Notes

The associated DCS log file and objects will be created in the directories that are specified by the IDMLOG and IDMLIB variables, respectively, or the default directory for DCS. The log file is DMABATCH.LOG.

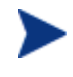

The values of the IDMLIB and IDMLOG variables can be overridden by the -libpath and -logpath options in the DCS configuration file, dmabatch.rc.

# Setting a Temporary Directory

For each of the DCS components, it is possible to override the default location that is used to save temporary files. This is beneficial in situations where there are policy constraints on where new files can be created.

There are two customizations, one each for the Source and Destination.

## Source Component

By default, the Source component's temporary files are created in a subdirectory of the Integration Server's root directory. Using the TMPDIR parameter in the /etc/dcs.cfg configuration file, specify a different location, for example:

```
dcs::init {
   TMPDIR c:/rdcs-source
  DBPATH c:/Program Files/Hewlett-Packard/CM
          /Configuration Server/db
}
```
Save and close the configuration file and restart the Integration Server.

### Destination Component

By default, the Destination component's temporary files are created in a subdirectory of the DCS root directory. Using the parameter  $-$ temp-dir in the dmabatch.rc configuration file, specify a different location, as in:

```
array set O {
 -temp-dir c:/cmdcs-dest
 -http-host
 -http-port 3466 
}
```
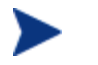

#### **All Platforms**

A slash ( / ) must be used as the directory separator for the parameter, **-temp-dir**.

Save and close the configuration file and restart the Configuration Server.

# <span id="page-42-0"></span>4 The EDMPROF File and DCS Security

#### At the end of this chapter, you will have had the opportunity to:

- Review the HP Client Automation Configuration Server (Configuration Server) *edmprof file* sections and settings that are relevant to HP Client Automation Distributed Configuration Server (Distributed Configuration Server, DCS) operations.
- Set up *password protection* for DCS synchronizations.

# <span id="page-43-1"></span><span id="page-43-0"></span>The EDMPROF File

The edmprof file is the text file in which the o[perational parameters of the](#page-18-1)  Configuration [Server a](#page-18-1)re configured and stored. Two of its sections— **MGR\_STARTUP** and **MGR\_DMA**—are integral to enabling DCS and ensuring its proper operation.

Information on these edmprof sectio[ns, including their sett](#page-44-1)ings, acceptable values, and impact on DCS processing is presented in this section.

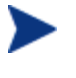

For a comprehensive look at the edmprof file, refer to the *HP Client Automation Configuration Server User Guide* (*Configuration Server Guide*).

#### MGR\_STARTUP Section

The MGR\_STARTUP section dictates startup behavior for the Configuration Server. Table 5 below describes the MGR\_STARTUP settings are essential to the operation of the DCS.

| <b>Setting</b>      | <b>Explanation</b>                                                                                                    |  |  |
|---------------------|----------------------------------------------------------------------------------------------------|--|--|
| <b>MANAGER TYPE</b> | In order to ensure that a Configuration Server is DCS-enabled, verify<br>that this value is set to <b>DISTRIBUTED</b> (the default) or <b>SERVER</b> .                                                                                         |  |  |
|                     | For additional information, see Configuration Server Eligibility on<br>page 19.                                                                                                    |  |  |
| MGR NAME            | A 32-alphanumeric character (max.) Configuration Server identifier.                                                                                                    |  |  |
| MGR ID              | The unique, 3-digit, hexadecimal ID for a Configuration Server. For<br>more information, see MGR <sub>ID</sub> , on page 45.                                                                                                    |  |  |
|                     | DCS uses this value to generate object IDs in the CSDB.<br>Each character in this identifier can have the values 0-9 and A-F.<br>Exception: The 256 consecutive positions from F00 through FFF are<br>reserved for use with Client Automation. |  |  |
|                     |                                                                                                    |  |  |
| TCP PORT            | The port on which the Configuration Server will listen.                                                                                                    |  |  |
|                     | This must match the port that is specified for DCS communications<br>-master-port in dmabatch.rc).                                                                                                    |  |  |

**Table 5 MGR\_STARTUP Settings and Values** 

#### <span id="page-44-1"></span><span id="page-44-0"></span>MGR\_ID

The M[GR\\_ID se](#page-45-2)tti[ng establishes a](#page-44-2) unique identity for [each Configuration](#page-45-3) Server. All Domains in a Configuration Server Database are *owned* by a Configuration Server—identified by the value of MGR\_ID.

<span id="page-44-2"></span>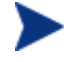

It is possible that a Domain is not owned by the Configuration Server that is hosting its database.

DCS uses the value of MGR\_ID to determine which Configuration Server owns each Domain.

Domain ownership is important because in order for a Domain to be eligible for synchronization its owning MGR\_ID must be the same on the Source [and](#page-45-2)  Destination Configuration Servers. If the owning MGR\_IDs do not match, synchronization cannot occur.

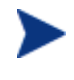

Although the MGR\_ID must match for both Domains, it is possible that neither the Source nor the Destination is the owner. See Foreign-Owned Domain, in Table 2 on page 13.

#### MGR\_DMA Section

In addition to the MGR\_DMA settings that are needed to establish DCS password protection (described in Configuration Server Security Settings on page 46), there is another DCS-related setting, DMA\_TIMEOUT, which is detailed in Table 6 below.

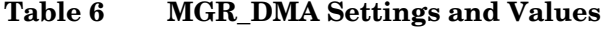

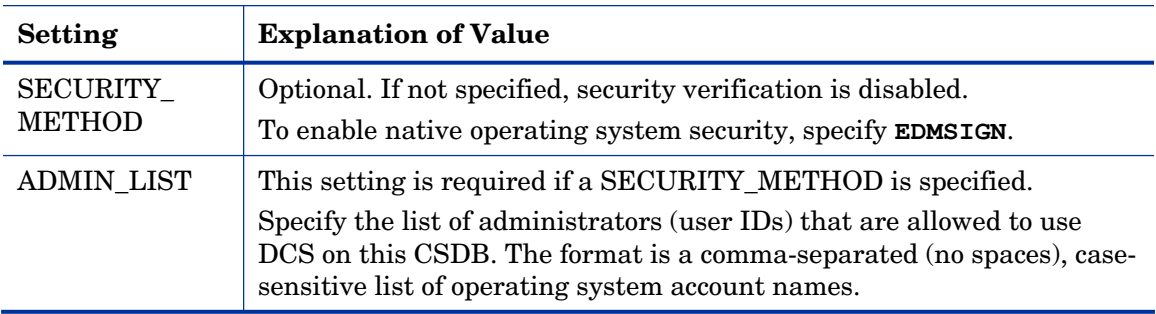

<span id="page-45-3"></span><span id="page-45-1"></span><span id="page-45-0"></span>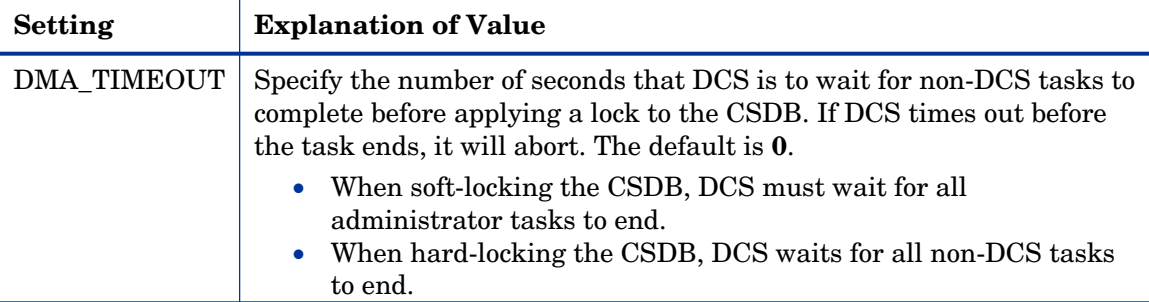

# Setting up Security

<span id="page-45-2"></span>Distributed Configuration Server has an optional security feature that enables an administrator to assign passwo[rd protection to one or both of the](#page-45-1)  synchronization pair's Configuration Server Databases, using native operating system security.

# Native Operating-System Security

This section details the assignment of password protection to the native operating system.

A special user ID and password are used to access secured CSDBs. DCS defines only one user ID and password. Therefore, all secured CSDBs that DCS might access must

- Be defined in the edmprof files of their host's security system,
- Have the user ID in the ADMIN\_LIST section of their edmprof files, and
- Have the same password for that user ID.

The user ID and password values are defined in the -userid and password options of the configuration file.

#### Configuration Server Security Settings

In addition to the steps outlined in Native Operating-System Security, the MGR\_DMA section must be added to the edmprof file, as described in this section.

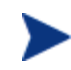

The MGR\_DMA section is not included in the edmprof file after the Configuration Server installation because it is not needed for default operations.

It can be added to the edmprof file in order to configure DCS as a default function of the Configuration Server.

#### To modify the edmprof file

- 1 Stop the Configuration Server.
- 2 Open the edmprof file using a text editor.
- 3 Add the section, MGR\_DMA, and the settings shown below:

```
[MGR_DMA]
SECURITY METHOD = EDMSIGNR
ADMIN_LIST = list_of_administrators
```
For a description of these settings, see Table 6 on page 45.

4 Save the changes, close the edmprof file, and restart the Configuration Server.

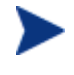

The administrators that are specified for ADMIN\_LIST must have user rights under local policy settings on the host operating system.

For information on establishing operating system-specific user rights and policies, consult the operating system's product documentation.

# <span id="page-48-0"></span>5 Distributed Configuration Server Options and DMABATCH

At the end of this chapter, you will have had the opportunity to learn more about:

- The HP Client Automation Distributed Configuration Server (Distributed Configuration Server, DCS) configuration file, dmabatch.rc.
- The DMABATCH synchronization message variable, BATCHMSG, and the return-code variable, BATCHRC.
- The DMABATCH command-line arguments that can be used in a script.

# <span id="page-49-1"></span><span id="page-49-0"></span>Distributed Configuration Server Configuration File

In this section, Table 7 below details the options that are in the Distributed Configuration Server configuration file, dmabatch.rc. These options can be edited by opening dmabatch.rc in a text editor.

- All of the options that are important to the basic operation of DCS are populated by values that were specified during the DCS Source and Destination installation programs (see the  $3<sup>rd</sup>$  column, Set by Install, in Table 7)
- Only occasionally will any of the options need to be manually modified; that is when a non-default value is preferred.

In Table 7, the following DCS terminology is used.

- IS = Integration Server
- Master = the Source Configuration Server
- Slave = the Destination Configuration Server

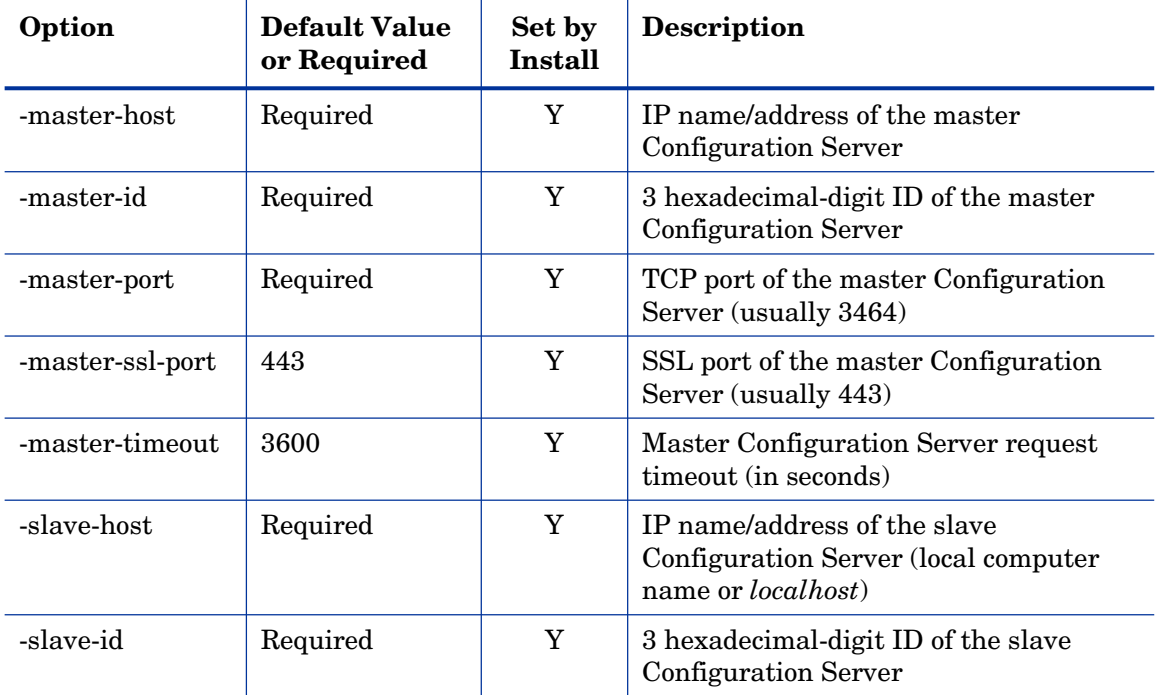

#### **Table 7 dmabatch.rc options**

![](_page_50_Picture_137.jpeg)

![](_page_51_Picture_161.jpeg)

#### <span id="page-52-2"></span><span id="page-52-0"></span>Download

- If **1**, DCS will download the resources and synchronize the target database.
- If **0**, processing will halt after the Differencing step. The resources are not downloaded and no metadata is committed. If any differences were detected, both databases will remain locked.

<span id="page-52-3"></span>Before deciding whether to proceed with the synchronization, check the differences in zdreport.txt—to see if they are what was expected.

- Any subsequent execution of **dmabatch** withou[t this option, al](#page-52-1)lows the synchronization to resume using the differences that were already generated.
- <span id="page-52-1"></span>— To abort this synchronization and differencing, run **dmabatch action=reset**.

#### Maximum Deletions

An accidental deletion on the master database could be propagated to all the slave databases. This option limits the maximum number of items that can be deleted in one synchronization at the slave database. If the limit is exceeded in the Differencing step, the process is terminated without changing anything. It's up to the user to decide the "reasonable" maximum amount of deletions.

- A value of **0** is valid and will prevent all deletions.
- The default of **-1** means no deletion limit.

# Configuration Object Equivalents

Some of the options in dmabatch.rc have operational equivalents in the configuration objects ZMANAGER and ZMGRSYNC. Table 8, below, lists these equivalents.

**Table 8 Configuration object equivalents of dmabatch.rc options** 

| Option       | Set by<br><b>Install</b> | <b>Configuration Object</b><br>Equivalent |
|--------------|--------------------------|-------------------------------------------|
| -master-host |                          | ZMANAGER.ZTCPADDR                         |
| -master-id   |                          | ZMGRSYNC.ZSRCMGID                         |

![](_page_53_Picture_139.jpeg)

#### Using PUTPROF

- 1 In SYSTEM.PROCESS create a new instance, such as DMASTATS.
	- Specify the **Method** attribute as:

**SYSTEM.ZMETHOD.PUTPROF\_DMASTATS** 

- 2 In SYSTEM.ZMETHOD create a new instance, such as PUTPROF\_DMASTATS.
	- Specify the **Parameter** attribute as **DMASTATS**
	- Specify the **Method Name** attribute as **EDMMPPRO**

![](_page_53_Picture_8.jpeg)

Each execution of DCS might generate several reporting objects at various points in the processing (see DMASTATS on page 55). Each of these reporting objects will overwrite the previous one.

### <span id="page-54-0"></span>DMASTATS

Table 9 below defines the fields of the DMASTATS object.

<span id="page-54-1"></span>![](_page_54_Picture_167.jpeg)

Table 10 below identifies which DMASTATS.REPORTID processing point sent the report.

![](_page_54_Picture_168.jpeg)

![](_page_54_Picture_169.jpeg)

<span id="page-55-2"></span><span id="page-55-1"></span>![](_page_55_Picture_162.jpeg)

<span id="page-55-0"></span>Every DMABATCH execution sends REPORTIDs 1 and 6. In addition, synchronizations might send REPORTIDs 3 or 2, 4, and 5 for intermediate status.

Table 11 below lists the Configuration Server BATCHRC and corresponding BATCHMSG responses to DCS requests.

![](_page_55_Picture_163.jpeg)

![](_page_55_Picture_164.jpeg)

#### ZUSERID

If -dmatstats-userid was specified in the configuration file (dmabatch.rc), ZUSERID uses that value. This name can be:

• A 32-character (maximum) alphanumeric name.

If it is longer than 32 characters, it will be truncated.

• US national characters, such as **@**, **\$**, **#**, and **\_** are allowed.

If -dmatstats-userid was not specified in the configuration file (dmabatch.rc), ZUSERID is generated based on one of the following.

• If a synchronization operation:

DMA\_*src-id*\_*dest-id*\_DOMS\_*domains* 

where *domains* is an underscore-separated list of Domains in this synchronization, or \$ALL\$ if ZDOMAINS=\*. For example,

DMA\_100\_203\_DOMS\_SOFTWARE\_POLICY

<span id="page-56-0"></span>• If a special stand-alone operation (such as ACTION=LOCK):

```
DMA_<target_id>_<action> 
DMABATCH ACTION=LOCKSTATUS MGRID=123
```
#### generates

DMA\_123\_LOCKSTATUS

*target\_id* can be independent of *src\_id* and *dst\_id*.

### DMABATCH Command-line Options

#### Reset

Normally, if synchronization fails during the Staging phase (for example, due to a lost connection), it is left in a state that ensures that it can subsequently be restarted from the point of failure. This entails leaving both Configuration Servers locked. If leaving both Configuration Servers locked, pending a restart, is not acceptable, this option allows the session to be reset to the initial state.

• To manually reset a failed session, specify:

#### **DMABATCH ACTION=RESET**

This action causes an immediate unlocking of both Configuration Servers; staged resources will immediately be freed. The trade-off is that "restartability" is sacrificed, which can be a problem if staging failed near the end of a long process.

#### Deferred Commit

DCS offers the ability to defer committing the database updates on the Destination Configuration Server to a time when it is less busy. To do this, use the DMABATCH command, COMMIT, as shown below.

• To defer the "commit" to a time when the Destination Configuration Server is less busy, specify:

#### **DMABATCH COMMIT=NO**

All DCS processing will be halted after the Staging phase.

![](_page_57_Picture_2.jpeg)

This command is equivalent to  $-$ commit  $0$  in dmabatch.rc.

If Staging is successful, BATCHRC=000 and the following message will be returned,

ZMGRSYNC.BATCHMSG="Commit bypassed by COMMIT=NO"

At this point the:

- Source Configuration Server will be unlocked,
- Destination Configuration Server will be soft-locked.

To commit the database updates to the Destination Configuration Server, the Commit phase must subsequently be done without **COMMIT=NO**.

# DMABATCH Scripting Commands

The functions that are described in this section are DMABATCH commandline arguments, intended for use in a script that executes DMABATCH and handles error conditions. These functions are called with the command,

**DMABATCH ACTION=** 

![](_page_57_Picture_13.jpeg)

If no value is specified for **ACTION** (as seen above), or if **ACTION=SYNC**, a normal synchronization is done.

Any other **ACTION** value does the indicated action only, with no synchronization.

# DMABATCH Line Commands

This section details the use and functionality of the DMABATCH commands.

#### DMABATCH ACTION=QUIESCE [CSID=*id*][QTYPE=TASK|TRANS]

This command quiesces the Destination, thereby increasing the chance of later obtaining a hard-lock.

• If **CSID=** is omitted, the default is the Destination's ID.

- **QTYPE=TASK**: prevents any new, non-DCS HPCA agent tasks from starting.
- **QTYPE=TRANS**: same as TASK, but also, for currently running non-DCS HPCA agent tasks, the HPCA agent connection terminates when the HPCA agent sends the next transaction.
- This action would likely be scripted to run before a synchronization, thereby decreasing the likelihood of later having to stop any tasks.

#### DMABATCH ACTION=RESUME [CSID=*id*]

This command ends a "quiescent" state on the Destination.

• If **CSID=** is omitted, the default is the Destination's ID.

#### DMABATCH ACTION=KILLTASKS [CSID=*id*]

This command should be used if QUIESCE was not sufficient to clear out other tasks in time for DCS to enter the Commit phase. It terminates all non-DCS HPCA agent tasks on the Destination, allowing a DCS run to obtain a hard-lock and commit the changes.

- If **CSID=** is omitted, the default is the Destination's ID.
- Use KILLTASKS in a script after a synchronization terminates with BATCHRC=003 (hard-lock timeout).

#### DMABATCH ACTION=RESET

This command will reset an incomplete synchronization session to its initial state, cause an immediate unlock of both Configuration Servers, and release staged resources (if any). Any subsequent synchronization of the defined synchronization pair will start from scratch.

• Use RESET in a script after a synchronization fails (BATCHRC not = 000) if it is determined that the synchronization cannot be resumed in a timely manner and the Configuration Servers cannot be left locked.

DMABATCH ACTION=SOFTLOCK [CSID=*id*] DMABATCH ACTION=UNLOCK [CSID=*id*] DMABATCH ACTION=HARDLOCK [CSID=*id*]

These commands are intended for use with multiple synchronizations from a shared Source database.

- Soft-locking the Source guarantees that resource data that is generated for Source Domains will be retained in cache instead of being recalculated for each synchronization, thereby increasing performance.
- If **CSID=** is omitted, the default is the Destination's ID.
- If the HARDLOCK command is run, the specified Configuration Server will be hard-locked, thereby preventing HPCA agents from connecting. Als[o, any HPCA](#page-55-1) ag[ent tasks that are run](#page-55-2)ning on the Configuration Server are killed.

The specified Configuration Server must currently be unlocked. The default is the Destination Configuration Server.

![](_page_59_Picture_4.jpeg)

This operation is intended for use in environments in which multiple Configuration Servers share a database—a practice that HP *advises against*.

#### CSID Value Considerations

- If **CSID=** is omitted, the default is the Destination Configuration Server's ID.
- If **CSID** ≠ the Source or Destination Configuration Server (master or slave), the -port and -address of the Configuration Server must be specified.

## Results of DMABATCH

The results of a DMABATCH synchronization are found in the *batch-message*  variable, BATCHMSG, and the associated *batch return-code* variable, BATCHRC (see Table 11 on page 56), in the ZMGRSYNC object.

• After the Differencing step, a BATCHRC of 000 indicates that no domain differences were found.

The associated BATCHMSG message is "No differences found."

• During the Staging and Commit phases of DCS, the 000 return code indicates that the phase was successful.

The corresponding BATCHMSG is "Successfully Completed."

# A Troubleshooting the Distributed Configuration Server

At the end of this appendix, you will have had the opportunity to learn more about:

- Troubleshooting Distributed Configuration Server issues with the help of:
	- Logs
	- Tracing
	- An EDMAMS verb

![](_page_60_Picture_6.jpeg)

If your environment uses Core and Satellite servers, first read the *Core and Satellite Servers Getting Started Guide* as the installation, configuration, and troubleshooting information in that guide may override the information in this guide.

# <span id="page-61-0"></span>Logs to Obtain

For Distributed Configuration Server problems, dmabatch.log and the Destination Configuration Server log are needed. Although, it is unlikely that the Source Configuration Server log will be helpful, do not discard it or allow it to be overwritten before contacting HP Technical Support.

# Log Error Messages

The five log messages that are shown below correspond to the domain eligibility rules. Depending on the circumstances of the failed synchronization, these messages might be found in dmabatch.log.

• The "last synchronization" date refers to the local time on the Destination Configuration Server.

#### **Table 12 Domain eligibility error messages**

#### **Message**

Skipping Domain [*domain*] because owners at source <*src ID*> and destination <*dest ID*> do not match

Skipping Domain [*domain*] because cannot synchronize to owner

Skipping Domain [*domain*] because owners at source <*src ID*> and destination <*dest ID*> do not match

Skipping Domain [*domain*] because non-authoritative replica: updated (<*date*> <*time*>) since last synchronization (<*date*> <*time*>)

Skipping Domain [*domain*] because possible DB regression – destination replica (<*date*> <*time*) more recent than source (<*date*> <*time*>)

# Log and Object Locations

The default locations for the DCS objects and logs are IDMLIB and IDMLOG, respectively.

![](_page_61_Picture_14.jpeg)

The values of these variables can be overridden by the -libpath and -logpath options in the file, dmabatch.rc.

# Activating Tracing for DCS

In the MGR TRACE section of the edmprof file, add the following setting and value:

#### **DMA=YES**

![](_page_62_Picture_3.jpeg)

The DMA acronym represents *Distributed Manager Adapter*, the original name of the Distributed Configuration Server.

# Distributed Configuration Server Objects and Files

# Distributed Configuration Server Objects

Obtain the following objects from the default Distributed Configuration Server directory. If DCS is running on a desktop with either an HPCA agent or HPCA Administrator, look in IDMLIB.

- ZMANAGER contains the properties of all the Configuration Servers that have been defined to DCS. TP parameters (including TP trace level) are defined here, per Configuration Server.
- ZMGRSYNC contains information about the synchronization pair, including any applicable password information. This object is refreshed when: 1) another synchronization pair is defined and 2) when there is a domain change. The object retains information of saved DCS sessions for subsequent recall.

The non-TP trace level is determined by ZMGRSYNC.ZTRACEL.

There are two ZMGRSYNC variables that relate to DMABATCH— BATCHMSG and BATCHRC. These are described in Table 11 on page 56.

![](_page_62_Picture_12.jpeg)

Settings in the dmabatch.rc file will always supersede settings in the ZMANAGER and ZMGRSYNC objects.

## Distributed Configuration Server Files

This section defines the DCS .MK, .DAT, and .IDX files. Each of these files is preceded by a domain name, as in:

*domain*.dat

#### .MK

These are *metakit* database files that contain, in a compact and searchable format, a domain's metadata—its instances and class definitions.

• .MK files are built on all platforms, on the Source and Destination Configuration Servers.

#### .DAT

These files cache a domain's *small resource* files. This is a performance feature that minimizes CSDB file operations.

• .DAT files are built on Solaris and Windows platforms only; on Source Configuration Servers o[nly.](#page-64-0) 

![](_page_63_Picture_7.jpeg)

The amounts of free disk space and the space used by metakits and resource caches, before and after each domain analysis operation, are shown in dmabatch.log.

#### .IDX

These are *index* files for the corresponding .DAT files.

• .IDX files are built on Solaris and Windows platforms only; on Source Configuration Servers only.

# The EDMAMS Utilities

**EDM Access Method Services** (**EDMAMS**) is a set of utilities that can be used to create, delete, copy, change, and list CSDB objects.

![](_page_63_Picture_14.jpeg)

For more information on the EDMAMS verbs, refer to the *HP Client Automation Configuration Server User Guide* (*Configuration Server Guide*).

The EDMAMS verb UPDATE\_MGRIDS can be used to update the MGR\_ID, Configuration Server name, owning MGR\_ID, and owning Configuration Server name.

### <span id="page-64-0"></span>UPDATE\_MGRIDS

- If **DOMAIN** is omitted, all domains are updated.
- All keywords are optional; however, at least one keyword other than **DOMAIN** must be specified.

```
ZEDMAMS VERB=UPDATE_MGRIDS(,FILE=file name)(,DOMAIN=domain 
name)(,CLASS=class name)(,MNAME=local Configuration Server 
name)(,MID=local Configuration Server ID)(,MMNAME=owning 
Configuration Server name)(,MMID=owning Configuration 
Server ID)
```
# Domain Eligibility

• *What if no domains are eligible for synchronization?* 

If no domains are presented as eligible for synchronization, make sure that both Configuration Servers were installed as DCS-enabled Configuration Servers. It might be necessary to use the UPDATE\_MGRIDS verb to rectify this issue.

![](_page_64_Picture_7.jpeg)

Refer to the *Configuration Server Guide* for more information about the MANAGER\_TYPE setting of the MGR\_STARTUP section of the edmprof file.

# <span id="page-66-0"></span>Index

.dat files, 64 .idx files, 64 .mk files, 64

# A

.

Admin CSDB Editor, 23 Admin Packager, 23 Admin Publisher, 23 ADMIN\_LIST, 45, 47

### B

BATCHMSG, 56 BATCHRC, 56, 59 BATCHRC and BATCHMSG values, 56

## $\subset$

Configuration Server destination, 18 security, 47 source, 18 synchronization eligibility, 19 synchronization pair, 19 configuring Distributed Configuration Server, 24 container file, 14 CSDB Editor. *See* Admin CSDB Editor current MGR\_ID, 20

### D

Database Editor. *See* Admin CSDB Editor DCS. *See* Distributed Configuration Server Destination component, 18 installation, 35

temporary directory, 41 Destination Configuration Server, 19 defined, 13 MANAGER\_TYPE setting, 20 DISTRIBUTED, 19 SERVER, 19 performance improvements, 20 directories, Distributed Configuration Server, 29 Distributed Configuration Server batch mode, 24 communications protocol, 28 configuration file, 50 configuring, 24 defined, 13 description, 16 Destination component installation, 35 Destination Configuration Server, 17 directories, 29 domain eligibility rules, 23 log error messages, 62 installation Destination component, 35 Source component, 31 installation options, 28 Destination component, 28 Source component, 28 logs, 24, 62 Configuration Server logs, 62 DMABATCH.LOG, 62 log error messages, 62 objects, 24 saved, 63 ZMANAGER, 63 ZMGRSYNC, 63 processor requirements, 28 saved objects, 63 security, 46 password, 46 setting up, 46 settings, 46

user ID, 46 Source component installation, 31 Source Configuration Server, 17 space requirements, 30 system requirements, 28 terminology, 12 container file, 14 Destination Configuration Server, 13 domain ownership, 13 foreign-owned domain, 13 middle-tier Configuration Server, 14 peer synchronization, 13 self-owned domain, 13 Source Configuration Server, 13 synchronization, 13 synchronization pair, 13 unrelated domains, 14

#### DMA\_TIMEOUT, 46

#### DMABATCH

hardlock, 59 kill tasks, 59 quiesce, 59 reset, 59 resume, 59 softlock, 59 unlock, 60 dmabatch.exe, 24 DMABATCH.LOG, 62 dmabatch.rc options, 50 DMASTATS, 54, 55 BATCHRC, 56 fields defined, 55 REPORTID, 55 document map, 12 domain eligibility, 23 error messages, 62 rules, 23 domain deletion, 23 domain naming considerations, 21 domain ownership, 20 defined, 13 establishing, 20 domains

current MGR\_ID, 20 domain name, 20 eligibility, 23 rules, 23 foreign-owned, 20 local updates, 23 owning MGR\_ID, 20 self-owned, 20 unrelated, 23

### E

Editor. *See* Admin CSDB Editor EDMAMS, 64 UPDATE\_MGRIDS, 65 edmprof file, 44, 47 MGR\_DMA, 45 MGR\_STARTUP, 19, 20, 44 MGR\_TRACE, 63 EDMSIGNR, 47 eligibility, domains, 23

### F

files .dat, 64 .idx, 64 .mk, 64 foreign-owned domain, 20 defined, 13

### H

hardlock Source Configuration Server Database, 59 HPCA Core, 12, 27, 61 HPCA Satellite, 12, 27, 61

#### I

IDMLIB, 62 IDMLOG, 62 installing Destination component, 35 Distributed Configuration Server, 30 Source component, 31

Integration Server, 18, 40 defined, 13

# K

kill (non-DCS HPCA agent) tasks, 59

### L

local updates, 23 logs synchronization, 24

### M

MANAGER\_TYPE setting, 19 performance improvements, 20 using to improve performance, 20

MGR\_DMA, 44, 45, 47 ADMIN\_LIST, 45 DMA\_TIMEOUT, 46 SECURITY\_METHOD, 45, 47

MGR\_ID, 20, 45

MGR\_STARTUP, 44 MANAGER\_TYPE, 19, 44 DISTRIBUTED vs. SERVER, 19, 20 MGR\_ID, 44 MGR\_NAME, 44 TCP\_PORT, 44

MGR\_TRACE, 63

middle-tier Configuration Server, 16, 20 defined, 14 MANAGER\_TYPE setting, 20 SERVER, 20 performance improvements, 20

#### $\left( \right)$

owning MGR\_ID, 20

#### P

Packager. *See* Admin Packager peer synchronization, 16 defined, 13

platform support, 28 Portal, 18 pre-installation notes, UNIX, 30 processor requirements Distributed Configuration Server, 28 Proxy Server, 18 Publisher. *See* Admin Publisher PUTPROF, 54

### $\Omega$

quiesce Destination Configuration Server Database, 58 quiesce, qtype, 58 task, 58 trans, 58

### R

REPORTID, 55 values defined, 55

### S

saved Distributed Configuration Server objects, 63 security Configuration Server, 47 Distributed Configuration Server, 46 SECURITY\_METHOD, 45, 47 self-owned domain, 20 defined, 13 simultaneous synchronizations, 24 softlock Source Configuration Server Database, 59 source component, 18 installation, 31 temporary directory, 40 Source Configuration Server, 19 defined, 13 MANAGER\_TYPE setting, 19 DISTRIBUTED, 19 SERVER, 19 supported platforms, 28

#### *Index 69*

synchronization defined, 13 domain eligibility, 23 logs, 24 reset, 59 resume, 59 simultaneous, 24 synchronization pair, 19 control information, 17 defined, 13 ZMGRSYNC, 63 system requirements, 28

# T

-temp-dir, 41 temporary directories, 40 Destination, 41 Source, 40 -temp-dir, 41 TMPDIR, 40

terminology, 12

#### TMPDIR, 40

troubleshooting Distributed Configuration Server Configuration Server property information, 63 Distributed Configuration Server logs, 62 domain eligibility, 65 EDMAMS utility, 64 UPDATE\_MGRIDS, 65

files .dat, 64 .idx, 64 .mk, 64 IDMLIB, 62, 63 IDMLOG, 62 INI files, 62 no eligible domains, 65 synchronization pair information, 63 tracing, 63

### $\overline{U}$

UNIX pre-installation notes, 30 unlock Source Configuration Server Database, 60 unrelated domains, 23 defined, 14

### Z

zedmams. *See* EDMAMS ZMANAGER, 63 Configuration Server property information, 63 ZMGRSYNC, 63 BATCHMSG, 60 BATCHRC, 60 Distributed Configuration Server sessions saved, 63 synchronization pair saved, 63 ZUSERID, 55, 56